#### **BAB IV**

### **IMPLEMENTASI DAN EVALUASI**

Tahapan implementasi bertujuan untuk menerapkan sistem yang telah dibangun berdasarkan hasil pengujian yang telah dilakukan. Pengujian diawali dengan proses integrasi antara keseluruhan desain yang telah direncanakan. Pengujian pada tahap bertujuan untuk memastikan setiap fungsional berjalan sesuai dengan tujuan. Proses pengujian bertujuan untuk memastikan bahwa sistem pakar mampu mengidentifikasi penyakit kulit anjing.

#### **4.1 Kebutuhan Sistem**

Penentuan penggunaan perangkat keras dan perangkat lunak adalah tahapan awal yang dilakukan untuk melakukan proses implementasi. Penggunaan perangkat keras dan lunak dalam proses implementasi sistem pakar identifikasi penyakit kulit anjing adalah sebagai berikut:

## **4.1.1. Kebutuhan Perangkat Keras**

Spesifikasi minimum kebuthan perangkat keras yang dibutuhkan dalam implementasi sistem pakar yang dibangun adalah sebagai berikut:

- 1. *Processor* Dual Core.
- 2. Monitor dengan resolusi 1024x768 px.
- 3. Modem untuk koneksi internet.

#### **4.1.2. Kebutuhan Perangkat Lunak**

Kebutuhan perangkat lunak yang digunakan untuk implementasi sistem pakar identifikasi penyakit kulit anjing adalah sebagai berikut:

- 1. *Web Browser* minimal Internet Explorer 9.
- 2. *Database* MySQL 5.0.

#### **4.2 Implementasi Aplikasi**

Implementasi aplikasi merupakan tahapan yang bertujuan untuk menjelaskan fitur-fitur yang terdapat pada sistem yang dibangun. Implementasi aplikasi dibedakan berdasarkan penggunanya. Pengguna aplikasi sistem pakar ini adalah admin yang akan mengelola data yang digunakan dalam proses identifikasi penyakit, dan pemelihara anjing yang akan melakukan konsultasi.

#### **4.2.1. Implementasi Aplikasi Untuk Admin**

a. Login

Halaman *login* digunakan untuk masuk ke sistem pakar dengan hak akses sebagai admin. Tampilan halaman login dapat dilihat pada gambar 4.1 seperti berikut:

A B A Y A

Gambar 4.1 Implementasi Halaman Login

# b. Halaman Utama Admin

Admin melakukan pengelolaan seluruh data yang digunakan dalam proses identifikasi penyakit kulit anjing pada halaman utama admin. Halaman ini memberikan admin pilihan menu untuk mengelola data yang berfungsi untuk mengidentifikasi penyakit kulit anjing. Berikut gambar 4.2 adalah tampilan halaman utama admin.

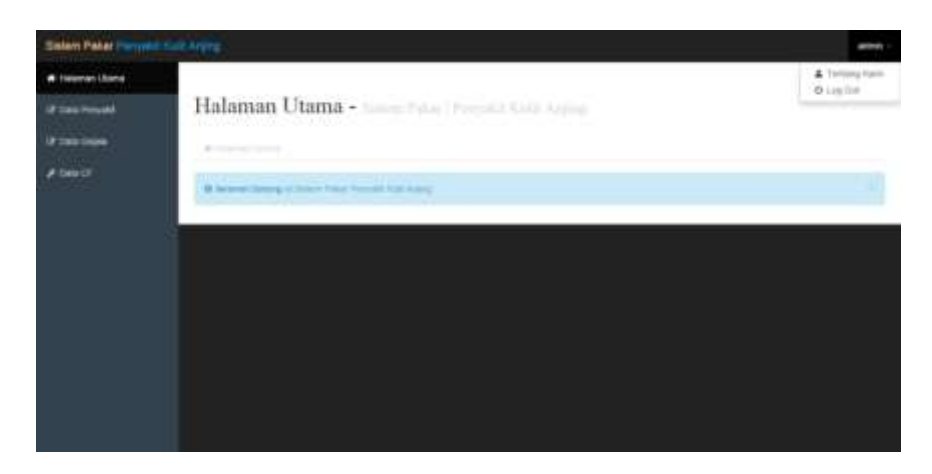

Gambar 4.2 Implementasi Halaman Utama Admin

# c. Halaman Menu Data Penyakit

Pengelolaan data penyakit yang digunakan dalam sistem pakar yang dibangun dilakukan pada halaman menu data penyakit. Pengelolaan data dapat berupa penambahan data dan perubahan data. Penambahan data dapat diakses dengan memilih tombol tambah data, sedangkan untuk perubahan data dapat diakses dengan memilih tombol ubah. Data yang telah berhasil ditambah atau diubah dapat dilihat pada tabel yang tersedia pada halaman menu data penyakit. Gambar 4.3 merupakan tampilan untuk halaman menu data penyakit.

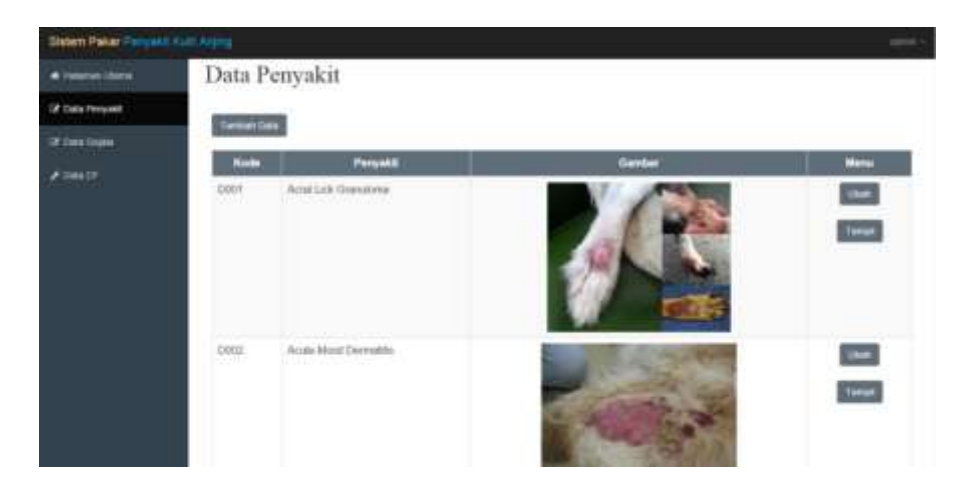

Gambar 4.3 Implementasi Halaman Menu Data Penyakit

Data yang ditampilkan pada halaman menu data penyakit adalah kode penyakit, nama penyakit dan gambar penyakit untuk melihat detail data dari penyakit tersebut dapat diakses dengan memilih tombol tampil. Berikut gambar 4.4 adalah tampilan detail data penyakit:

 $\times$ 

# Acral Lick Granuloma Gambar 4.4 Impelemtasi Detail Data Penyakit d. Halaman *Form* Data Penyakit Penambahan data dan perubahan data penyakit dilakukan pada halaman

*form* data penyakit. Halaman *form* data penyakit diakses setelah admin memilih menu tambah data atau menu ubah yang ada pada halaman menu data penyakit. Berikut gambar 4.5 adalah tampilan untuk halaman *form* data penyakit.

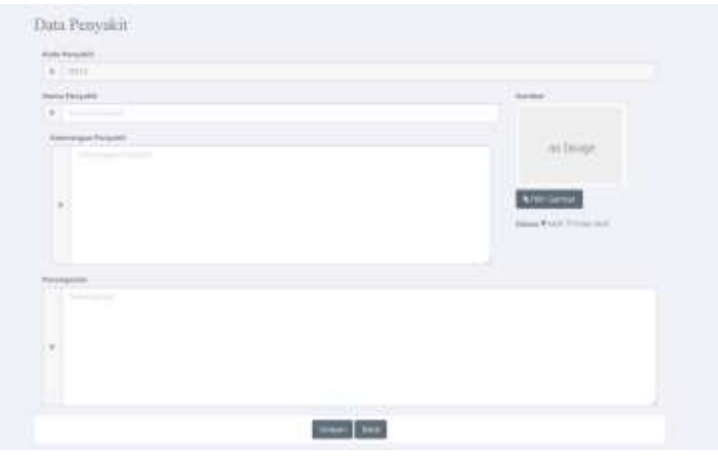

Gambar 4.5 Impelemtasi *Form* Data Penyakit

Data penyakit yang dikelola pada *form* data penyakit adalah kode penyakit, nama penyakit, keterangan penyakit yang berisi penjelasan singkat dari penyakit, gambar penyakit, status penyakit yang berfungsi untuk memilih penyakit yang aktif untuk proses identifikasi penyakit dan penanganan penyakit berupa saran tindakan dalam menangani penyakit. Data disimpan dengan memilih tombol simpan. Tombol batal digunakan untuk membatalkan pengisian data.

# e. Halaman Menu Data Gejala

Halaman menu data gejala digunakan untuk melakukan pengelolaan data gejala yang digunakan dalam mengidentifikasi penyakit kulit anjing. Tombol tambah data digunakan untuk melakukan penambahan data, tombol ubah digunakan untuk melakukan perubahan data. Data akan ditampilkan dalam bentuk tabel yang berisi kode gejala, nama gejala dan gambar gejala. Berikut gambar 4.6 adalah tampilan halaman menu data gejala:

| Sistem Pakar Penyaka Kula Ansng III |                    |           |          | anna.                       |
|-------------------------------------|--------------------|-----------|----------|-----------------------------|
| <b>A</b> Halaman Utama              |                    |           |          |                             |
| of this Person!                     | Data Gejala        |           |          |                             |
| <b>GF Data Gejala</b>               | <b>Tanton Data</b> |           | SURABAYA |                             |
| $F$ thats its:                      | Kode               | Gejala    | Gember   | Menu                        |
|                                     | G001               | Printing. |          | <b>usin</b><br><b>Tampt</b> |
|                                     | $-111$<br>G002     | Anonksa   |          | <b>Library</b><br>Tamps.    |

Gambar 4.6 Implementasi Halaman Menu Data Gejala

Tampilan akhir dari data yang telah ditambah atau diubah dapat diakses dengan memilih tombol tampil. Tampilan detail data penyakit dapat dilihat pada gambar 4.7 berikut:

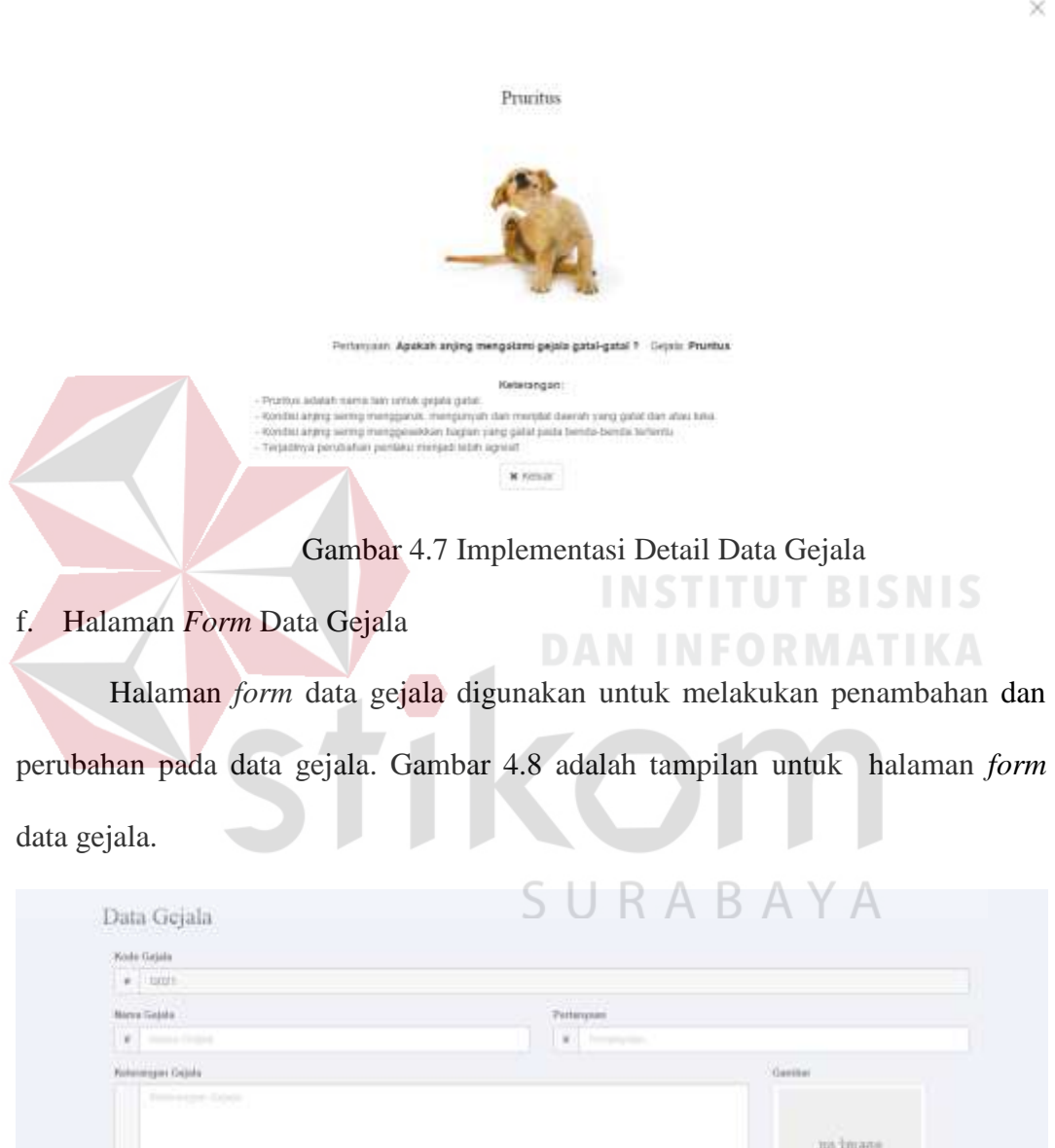

Gambar 4.8 Implementasi *Form* Data Gejala

Seuse | Bod

er inne ié in

MAY 17 year reporting

Tombol simpan digunakan untuk menyimpan data gejala setelah seluruh data terisi. Data gejala tersebut adalah kode gejala, nama gejala, pertanyaan, keterangan gejala berupa penjelasan singkat dari gejala, gambar gejala dan status gejala untuk menandakan bahwa gejala tersebut aktif dan digunakan dalam proses identidikasi penyakit kulit anjing. Tombol batal digunakan untuk membatalkan pengisian data.

g. Halaman Menu Data CF

Halaman menu data CF digunakan untuk menampilkan data penyakit yang akan diberi nilai CF untuk digunakan pada proses identifikasi penyakit kulit anjing. Tombol ubah digunakan untuk melakukan perubahan data CF yang berasal dari pakar. Tampilan halaman menu data CF dapat dilihat pada gambar

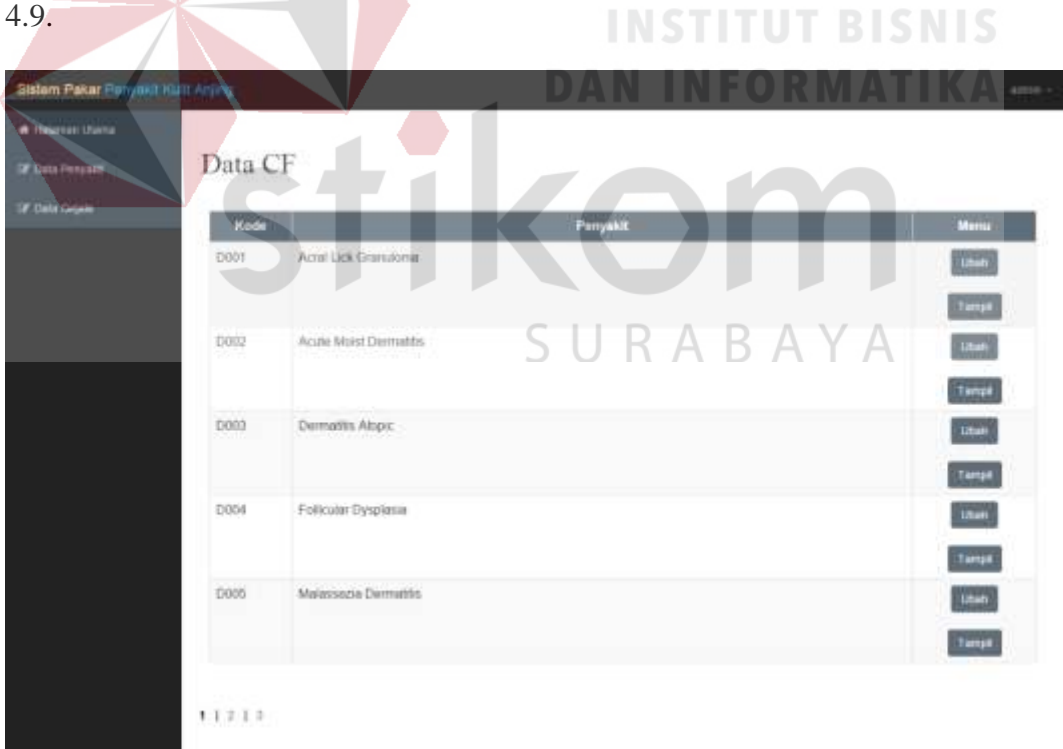

#### Gambar 4.9 Implementasi Halaman Menu Data CF

Tombol tampil digunakan untuk melihat nilai CF yang telah diolah oleh admin. Gambar 4.10 adalah tampilan untuk halaman detail data CF.

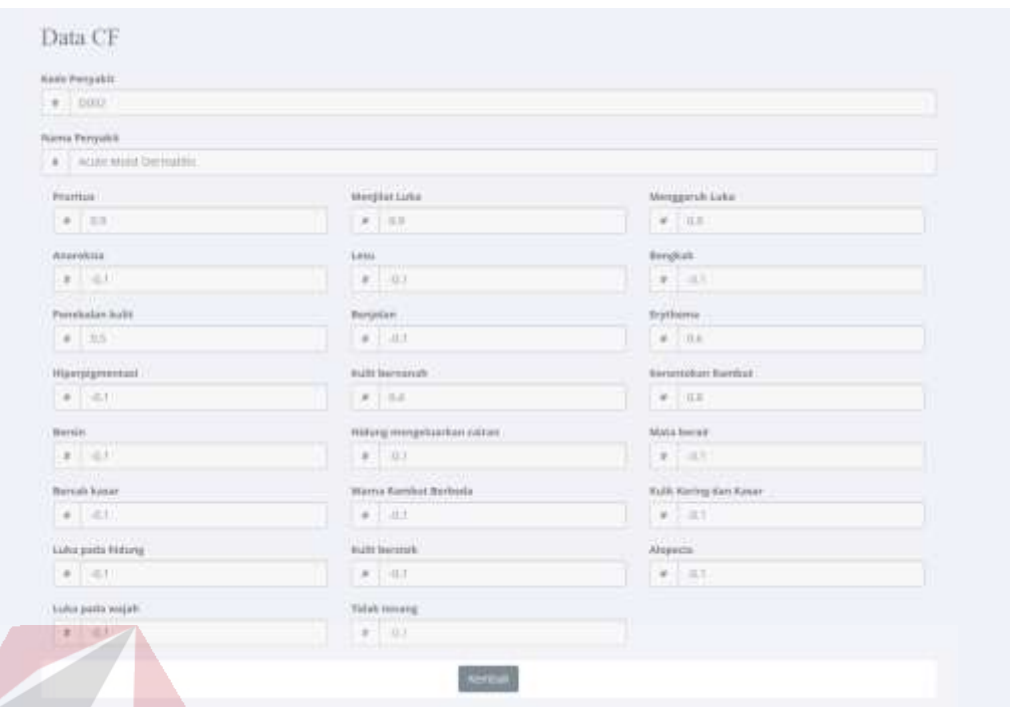

Gambar 4.10 Implementasi Halaman Detail Data CF

h. Halaman *Form* Data CF

Halaman *form* data CF digunakan untuk melakukan penambahan atau perubahan data CF yang diberikan oleh pakar. Berikut gambar 4.11 adalah tampilan untuk halaman *form* data CF:

| kada Panyakit                                                                                       |                                | SURABAYA                             |
|----------------------------------------------------------------------------------------------------|--------------------------------|--------------------------------------|
| $+3200$                                                                                             |                                |                                      |
| <b>STEPHEN</b><br><b>Hame Perguirit</b>                                                             |                                |                                      |
| # 1 mind link Oversitens                                                                            |                                |                                      |
| <b>Brushing</b>                                                                                     | <b>COLLEGE</b><br>Medilet Lake | <b>Allen Company</b><br>Mergandricke |
| $\mathcal{F}$ at                                                                                    | $F = 14.5$                     | 9.766                                |
| Enwalkers.                                                                                          | Line                           | <b>Bengkale</b>                      |
| $ A $ or                                                                                            | $ A $ 113                      | 6.101                                |
| Foreitalist loll!                                                                                   | Bergster:                      | <b>Hillmen</b>                       |
| $41 - 0.7$                                                                                          | 9.144                          | 8.105                                |
| $\begin{tabular}{ c c } \hline A & A & B & B & C \\ \hline $A$ & $A$ & $A$ \\ \hline \end{tabular}$ | <b>Kalli kerkossak</b>         | Romerstaken Kontrikut                |
|                                                                                                    | Call Art                       | $A = 0.1$                            |
| Barnio <sup>1</sup>                                                                                 | Pilota reregristive cases      | <b>Matter Basines</b>                |
| $A = 1/2$                                                                                           | $4.1 - 0.1$                    | $-4.1 - 0.1$                         |
| <b>BALCAR EDGA</b>                                                                                  | Warrent-Roymburg Mechanics     | <b>Auf&amp; Ballisa Kalifiasio</b>   |
| (1, 1)                                                                                              | $9 - 41$                       | $9.5 - 0.1$                          |
| toke publishing                                                                                     | King beraus                    | hlassala.                            |
| 181.01                                                                                              | $-90 - 44$                     | $-4 - 44$<br><b>Part</b>             |
| izke anticepen                                                                                      | Tidak kecarap                  |                                      |
| Let us<br><b>STEPHENICE</b>                                                                         |                                |                                      |

Gambar 4.11 Impelementasi *Form* Data CF

Data gejala yang ditampilkan pada halaman *form* data CF adalah gejala yang memiliki status aktif. Tombol simpan digunakan untuk menyimpan data yang telah diisi dan tombol batal digunakan untuk membatalkan pengisian data.

# **4.2.2. Implementasi Aplikasi Untuk Pemelihara Anjing**

#### a. Halaman Utama Pemelihara Anjing

Halaman utama pemelihara anjing memberikan pilihan menu untuk melihat daftar penyakit, daftar gejala dan halaman konsultasi. Menu login pada halaman utama pemelihara anjing digunakan untuk login sebagai admin. Tampilan halaman utama pemelihara anjing dapat dilihat pada gambar 4.12 berikut:

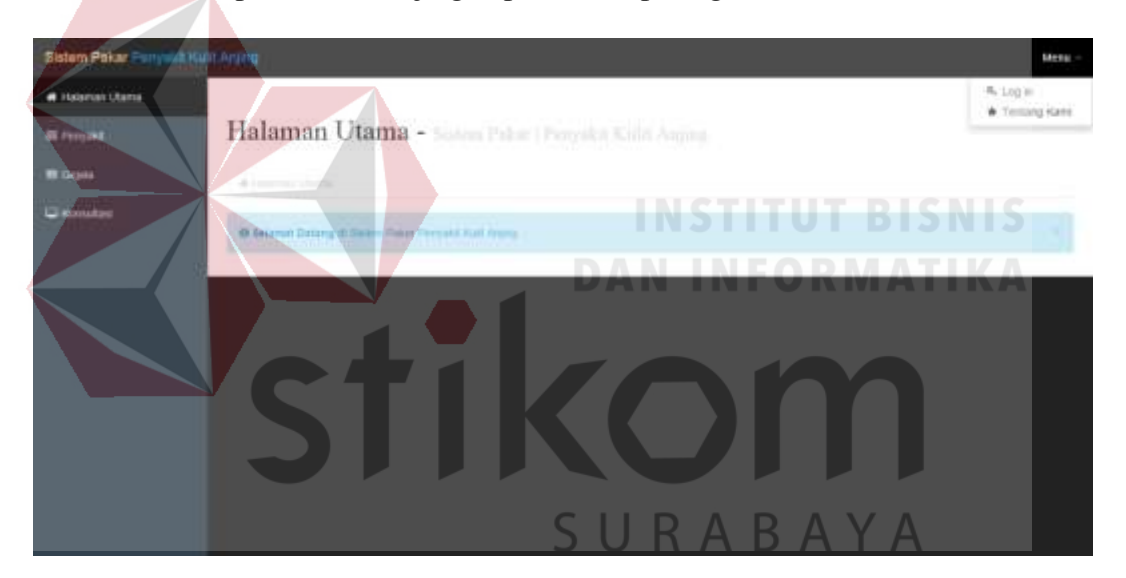

Gambar 4.12 Implementasi Halaman Utama Pemelihara Anjing

#### b. Halaman Menu Penyakit

Halaman menu penyakit digunakan untuk melihat penyakit yang dapat digunakan dalam proses identifikasi penyakit kulit anjing. Data penyakit yang ditampilkan adalah data penyakit dengan status aktif. Tampilan untuk halaman menu penyakit dapat dilihat pada gambar 4.13.

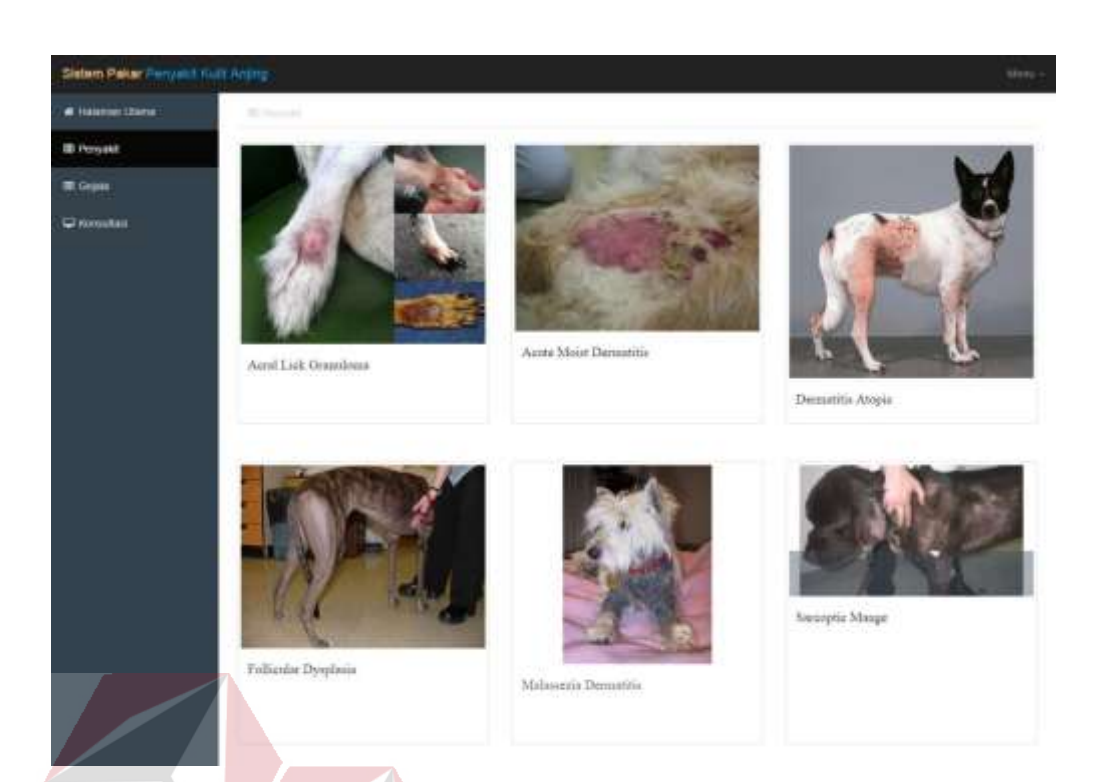

Gambar 4.13 Implementasi Halaman Menu Penyakit

Data yang ditampilkan pada halaman menu penyakit berupa gambar dan nama penyakit. Detail data dari penyakit berupa penjelasan singkat dari penyakit dan pengobatan dapat dilihat dengan melakukan *click* pada salah satu gambar. Berikut gambar 4.14 adalah tampilan untuk halaman detail data penyakit:

SURABAYA

Acral Lick Granuloma

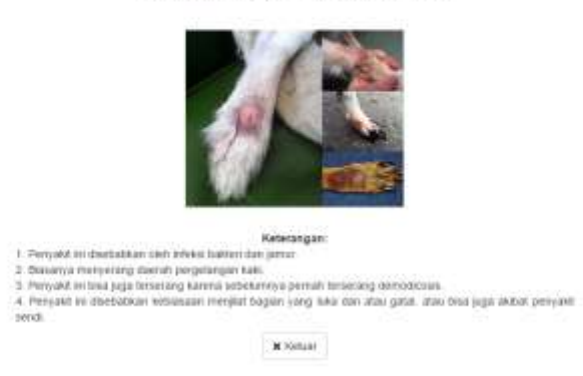

Gambar 4.14 Impelementasi Detail Keterangan Penyakit

 $\infty$ 

# c. Halaman Menu Gejala

Daftar gejala yang digunakan dalam proses identifikasi penyakit kulit anjing dapat diakses pada halaman menu gejala. Tampilan halaman menu gejala dapat dilihat pada gambar 4.15 di bawah ini:

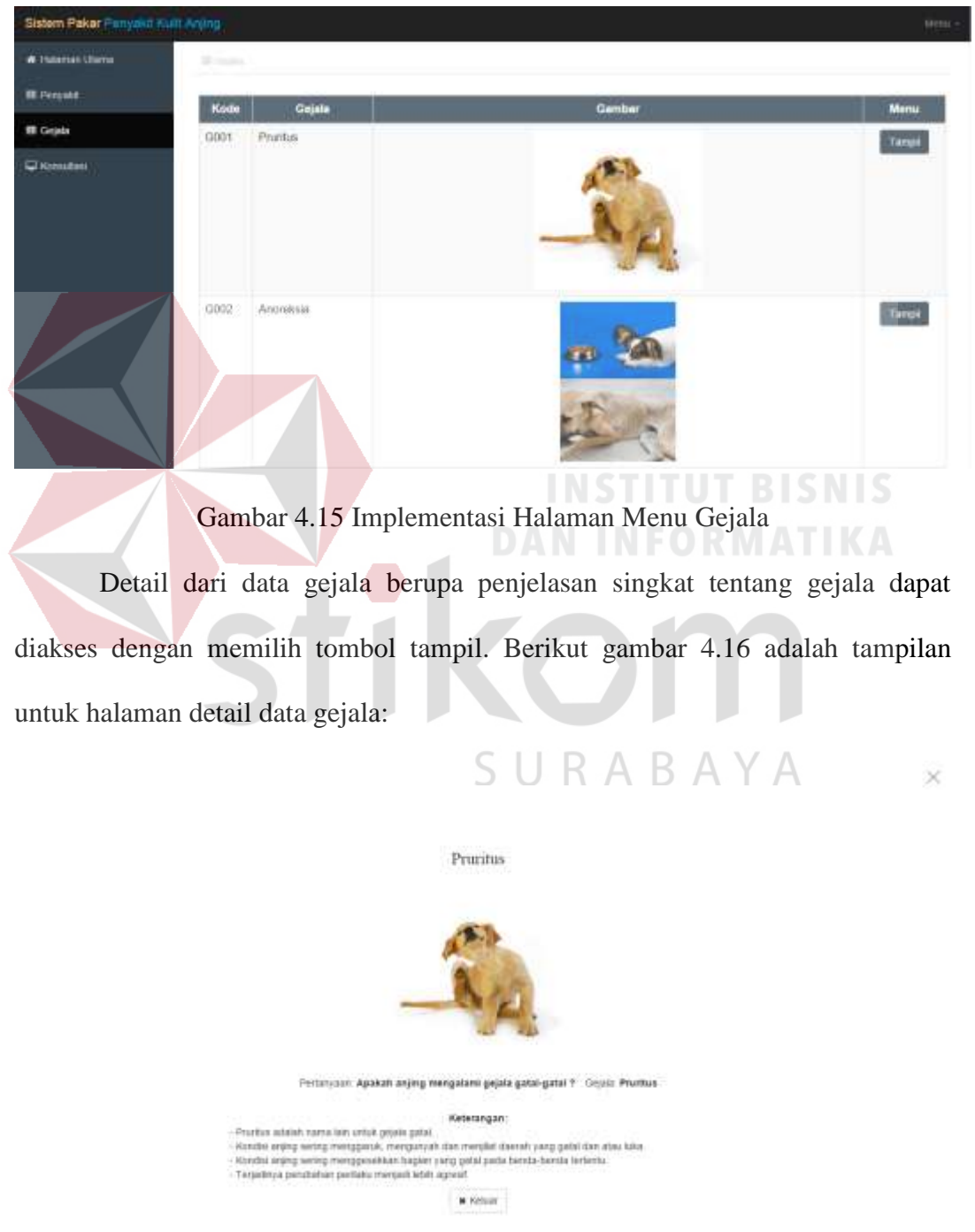

Gambar 4.16 Implementasi Detail Keterangan Gejala

#### d. Halaman Konsultasi

Halaman konsultasi adalah halaman yang digunakan pemelihara anjing untuk mencari informasi mengenai penyakit kulit yang dialami oleh anjing peliharaannya. Halaman konsultasi menampilkan pertanyaan berupa gejala yang harus dijawab pemelihara anjing dengan memilih salah satu dari tiga pilihan jawaban. Pilihan jawaban yang diberikan adalah sebagai berikut:

- 1. Yakin, maksudnya yakin jika gejala tersebut ditemukan atau gejala sering ditemukan.
- 2. Ragu-ragu, maksudnya kemungkinan gejala ditemukan atau gejala tidak ditemukan.
- 3. Tidak yakin, maksudnya tidak yakin gejala ditemukan atau tidak ditemukan gejala tersebut.

Pilihan jawaban tersebut digunakan dalam proses identifikasi penyakit untuk menyatakan seberapa besar tingkat keyakinan pemelihara anjing terhadap ditemukannya gejala yang ada pada anjing peliharaannya. Gambar 4.17 merupakan tampilan untuk halaman konsultasi.

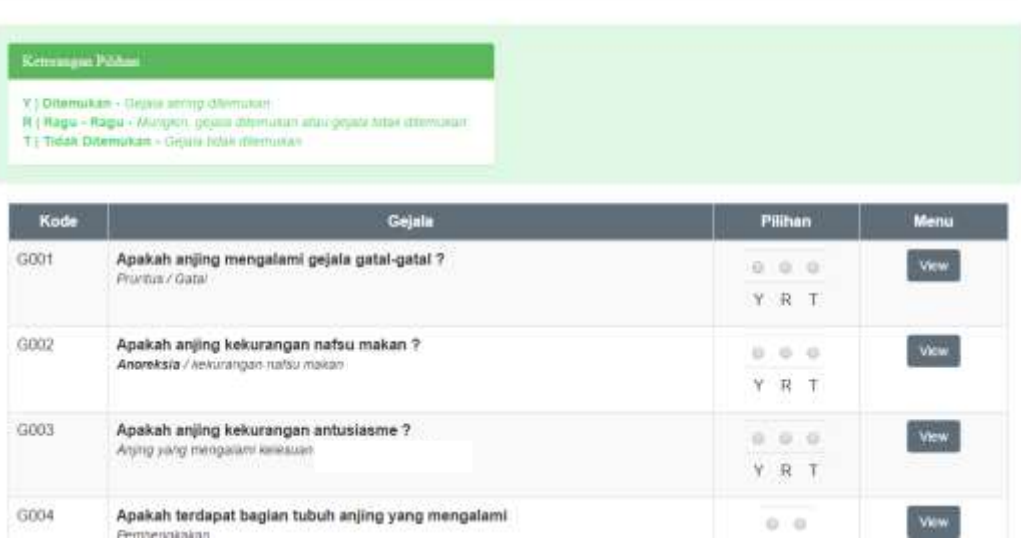

Gambar 4.17 Implementasi Halaman Konsultasi

Setelah seluruh jawaban telah dijawab oleh pemelihara anjing, maka dilanjutkan dengan proses identifikasi. Hasil dari proses identifikasi adalah tiga peringkat kemungkinan penyakit kulit yang diderita anjing berdasarkan perhitungan CF serta saran tindakan yang harus dilakukan. Gambar 4.18 adalah tampilan halaman identifikasi penyakit kulit anjing.

SURABAYA

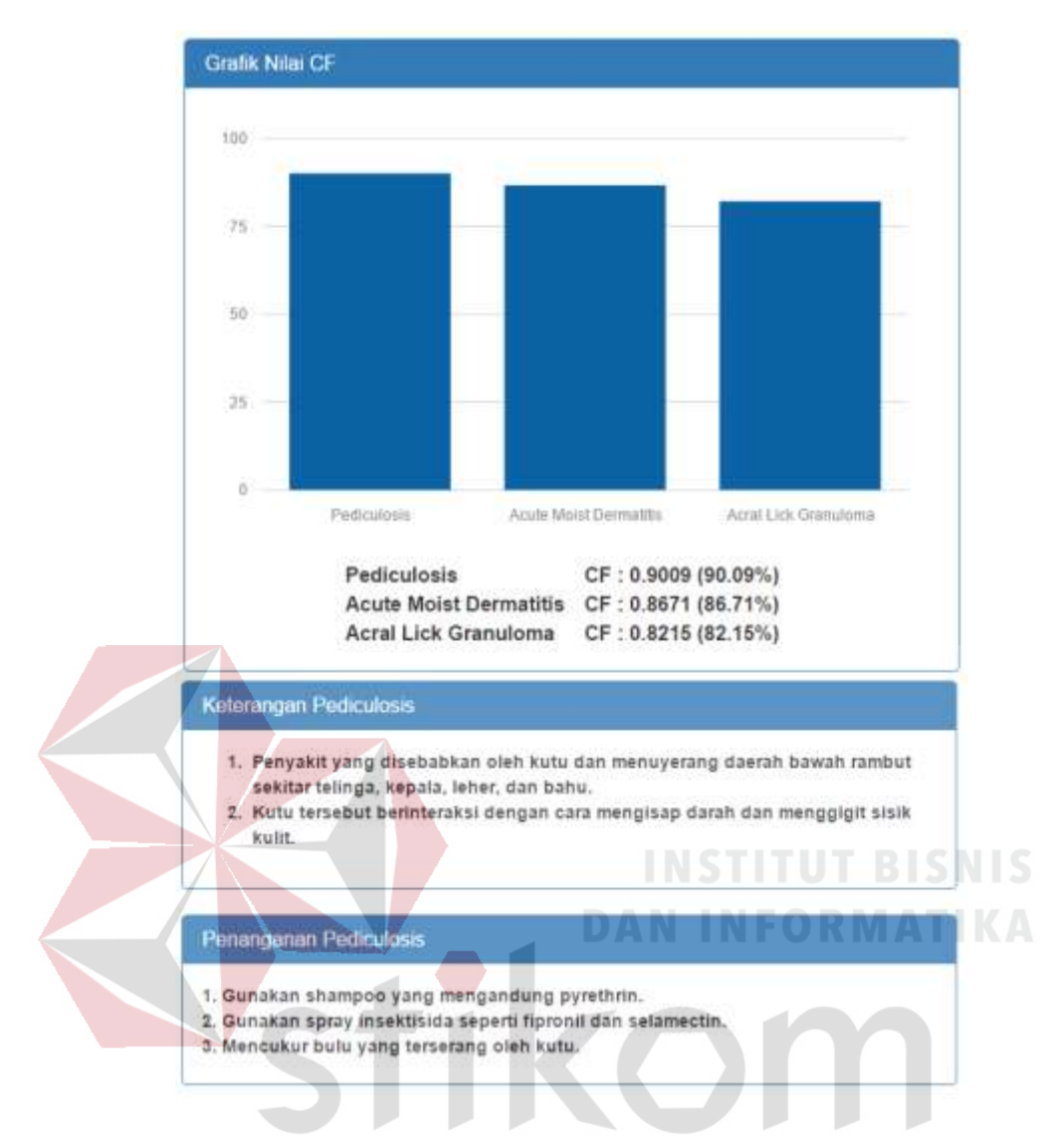

Gambar 4.18 Halaman Identifikasi Penyakit Kulit Anjing C.

 $R$   $A$   $B$   $A$   $Y$ 

- 1-

# **4.3 Uji Coba Sistem**

Uji coba sistem bertujuan untuk memastikan kesesuaian antara hasil keluaran dari setiap fungsional yang ada pada sistem pakar dengan tujuan yang diharapkan. Proses pengujian dilakukan dua tahap yaitu uji coba bersama pakar untuk memastikan setiap fungsional dapat digunakan dalam proses identifikasi penyakit kulit anjing.

Pengujian dilakukan menggunakan pendekatan *black box*, dimana setiap fungsional diuji untuk memastikan sistem dapat bekerja sesuai tujuan yang diharapkan. Berikut adalah fungsional yang akan diuji pada tahapan uji coba:

a. Uji Coba Mengelola Data Penyakit

Uji coba mengelola data penyakit bertujuan untuk menyesuaikan tujuan dari sistem dengan keluaran yang dihasilkan. Berikut adalah hasil pengujian yang dilakukan pada tahap uji coba mengelola data penyakit:

| N <sub>0</sub> | Tujuan                       | Input                                    | Output                                                                                      | <b>Hasil</b>  |
|----------------|------------------------------|------------------------------------------|---------------------------------------------------------------------------------------------|---------------|
|                | Menampilkan<br>data penyakit | Memilih menu<br>data penyakit            | Sistem menampilkan<br>data penyakit dalam<br>bentuk tabel.                                  | <b>Sukses</b> |
| $\overline{2}$ | Menambah data<br>penyakit    | Memasukkan data<br>penyakit              | Sistem menyimpan data<br>penyakit dan<br>menampilkannya dalam<br>bentuk tabel.              | <b>Sukses</b> |
| 3              | Mengubah data<br>penyakit    | Memasukkan<br>perubahan data<br>penyakit | Sistem menyimpan<br>perubahan data<br>penyakit dan<br>menampilkannya dalam<br>bentuk tabel. | <b>Sukses</b> |

Tabel 4.1 Hasil Uji Coba Mengelola Data Penyakit

Sistem berhasil menampilkan data penyakit dalam bentuk tabel, untuk melihat tampilan data penyakit tersebut dapat dilihat pada gambar 4.3. Gambar 4.3 juga membuktikan keberhasilan sistem dalam melakukan penyimpanan data, dimana data yang berhasil disimpan adalah penyakit *Acute Moist Dermatitis*. Sistem berhasil melakukan perubahan data dimana penyakit *Acral Lick Dermatitis*  berhasil diubah menjadi *Acral Lick Granuloma*. *Acral Lick Dermatitis* adalah nama lain dari *Acral Lick Granuloma.* 

#### b. Uji Coba Mengelola Data Gejala

Pengujian pada tahap uji coba mengelola data gejala dilakukan untuk menguji sistem terhadap tiga tujuan yaitu kemampuan sistem dalam menampilkan data gejala, kemampuan sistem dalam menambahkan lalu menampilkannya dalam bentuk tabel, dan kemampuan untuk melakukan perubahan data lalu menampilkan perubahan data dalam bentuk tabel. Tabel 4.2 berikut adalah hasil uji coba mengelola data gejala.

| N <sub>0</sub>              | Tujuan                     | Input                                  | Output                                                                                 | <b>Hasil</b>  |
|-----------------------------|----------------------------|----------------------------------------|----------------------------------------------------------------------------------------|---------------|
|                             | Menampilkan<br>data gejala | Memilih menu<br>data gejala            | Sistem menampilkan<br>data gejala dalam<br>bentuk tabel.                               | <b>Sukses</b> |
| $\mathcal{D}_{\mathcal{L}}$ | Menambah data<br>gejala    | Memasukkan data<br>gejala              | Sistem menyimpan data<br>gejala dan<br>menampilkannya dalam<br>bentuk tabel.           | <b>Sukses</b> |
| 3                           | Mengubah data<br>gejala    | Memasukkan<br>perubahan data<br>gejala | Sistem menyimpan<br>perubahan data gejala<br>dan menampilkannya<br>dalam bentuk tabel. | <b>Sukses</b> |

Tabel 4.2 Hasil Uji Coba Mengelola Data Gejala

Data gejala berhasil ditampilkan dalam bentuk tabel dapat dilihat pada gambar 4.6. Sistem berhasil melakukan penyimpanan gejala dengan nama gejala anoreksia dan menampilkannya dalam bentuk tabel seperti gambar 4.6. Sistem berhasil mengubah data gejala dari gatal menjadi *pruritus*, seperti tampak pada gambar 4.6.

#### c. Uji Coba Mengelola Data CF

Pengujian pada fungsional mengelola data CF bertujuan untuk memastikan data CF dapat tersimpan dan digunakan dalam proses identifikasi penyakit kulit anjing. Pengujiam meliputi kemampuan sistem dalam menampilkan

data penyakit dalam bentuk tabel, kemampuan sistem dalam menampilkan gejala yang akan diberi nilai CF untuk masing-masing penyakit dan kemampuan sistem dalam menyimpan data CF dan menampilkannya kembali.

| N <sub>0</sub> | Tujuan                                          | Input                    | Output                                                     | <b>Hasil</b>  |  |
|----------------|-------------------------------------------------|--------------------------|------------------------------------------------------------|---------------|--|
|                | Menampilkan<br>data penyakit                    | Memilih menu<br>data CF  | Sistem menampilkan<br>data penyakit dalam<br>bentuk tabel. | <b>Sukses</b> |  |
| $\overline{2}$ | Menampilkan<br>data gejala dan<br>nilai CF      | Memilih kode<br>penyakit | Sistem menampilkan<br>data gejala beserta nilai<br>CF.     | <b>Sukses</b> |  |
|                | Memasukkan nilai<br>Menyimpan nilai<br>CΕ<br>CF |                          | Menyimpan nilai CF<br>dan menampilkannya.                  | <b>Sukses</b> |  |

Tabel 4.3 Hasil Uji Coba Mengelola Data CF

Sistem berhasil menampilkan data penyakit yang dapat dilihat pada gambar 4.9. Sistem berhasil menampilkan data gejala dan nilai CF dapat dilihat pada gambar 4.11. Sistem berhasil melakukan penyimpanan data dan menampilkannya kembali dapat dilihat pada gambar 4.10.

d. Uji Coba Konsultasi

Tabel 4.4 di bawah merupakan daftar pengujian pada fungsional konsultasi. Tahapan uji coba konsultasi dilakukan bersama pakar untuk memastikan hasil keluaran dari sistem pakar dapat digunakan dalam proses identifikasi penyakit kulit anjing.

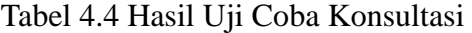

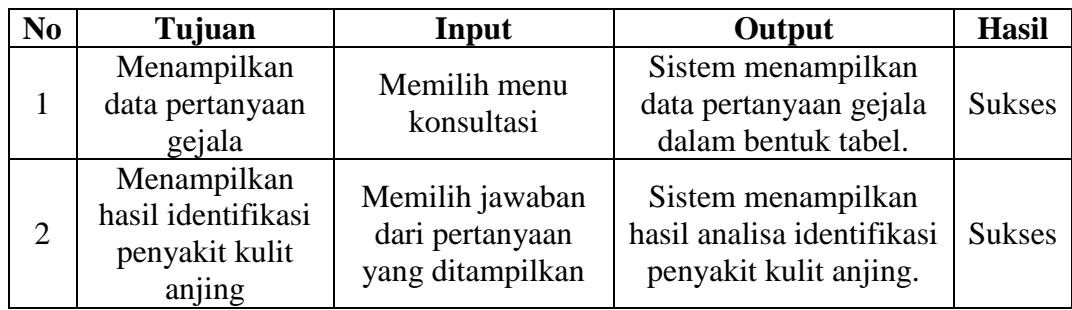

Sistem berhasil menampilkan data pertanyaan gejala dalam bentuk tabel dapat dilihat pada gambar 4.16. Proses identifikasi yang dilakukan telah sukses diuji dan berhasil menampilkan analisa identifikasi penyakit kulit anjing dapat dilihat pada gambar 4.17.

#### **4.4 Evaluasi Sistem**

Pembahasan evaluasi sistem meliputi proses perhitungan CF dalam melakukan identifikasi penyakit kulit anjing dan pengujian terhadap tingkat keakuratan sistem pakar dalam melakukan identifikasi penyakit kulit anjing. Evaluasi sistem bertujuan untuk penarikan kesimpulan bahwa sistem pakar dapat melakukan proses identifikasi penyakit kulit anjing menggunakan metode *certainty factor*.

#### **4.4.1. Perhitungan CF**

Perhitungan CF digunakan dalam proses identifikasi penyakit kulit anjing. Perhitungan CF diawali dengan perkalian CF pakar dengan CF *user*. CF pakar merupakan tingkat keyakinan pakar terhadap ditemukannya suatu gejala pada penyakit tertentu. CF user diperoleh berdasarkan jawaban user terhadap ditemukannya gejala berdasarkan pertanyaan yang diberikan oleh sistem pakar. Proses tersebut dilanjutkan dengan rumus kombinasi sampai seluruh gejala diproses. Berikut adalah contoh perhitungan CF untuk penyakit *Dermatophytosis*:

|                                                                | <b>CF</b> | <b>CF User</b> |              |              | CF Pakar * CF User Rumus CF |                    | <b>Nilai</b> |
|----------------------------------------------------------------|-----------|----------------|--------------|--------------|-----------------------------|--------------------|--------------|
| Gejala                                                         |           | Pakarl 0.6 0.2 |              | $-0.4$       |                             |                    | <b>CF</b>    |
| Gatal                                                          | 0.5       |                |              | $\mathbf{1}$ | $-0.2$                      | Rumus 3            | $-0.2$       |
| Kekurangan nafsu makan (Anoreksia)                             | $-0.1$    |                |              | $\mathbf{1}$ | 0.04                        | Rumus 3            | $-0.167$     |
| Kekurangan antusiasme (Lesu)                                   | $-0.1$    |                |              | $\mathbf{1}$ | 0.04                        | Rumus 3            | $-0.132$     |
| Pembengkakan                                                   | $-0.1$    |                |              | $\mathbf{1}$ | 0.04                        | Rumus 3            | $-0.096$     |
| PenebalanKulit                                                 | $-0.1$    |                |              | $\mathbf{1}$ | 0.04                        | Rumus 3            | $-0.058$     |
| Benjolan                                                       | $-0.1$    |                | $\mathbf{1}$ |              | $-0.02$                     | Rumus <sub>2</sub> | $-0.077$     |
| Kulit berwarna kemerahan                                       | 0.8       | $\mathbf{1}$   |              |              | 0.48                        | Rumus 3            | 0.437        |
| Area Kulit tertentu tampak lebih gelap (Hiperpigmentasi)       |           | $\mathbf{1}$   |              |              | 0.48                        | Rumus 1            | 0.707        |
| Kulit bernanah                                                 |           | $\mathbf{1}$   |              |              | 0.48                        | Rumus 1            | 0.848        |
| Kerontokan rambut                                              |           |                | $\mathbf{1}$ |              | 0.1                         | Rumus 1            | 0.863        |
| Bersin-bersin                                                  |           |                |              | $\mathbf{1}$ | 0.04                        | Rumus 1            | 0.868        |
| Hidung mengeluarkan cairan                                     |           |                |              | 1            | 0.04                        | Rumus 1            | 0.874        |
| Mata berair                                                    | $-0.1$    |                |              | $\mathbf{1}$ | 0.04                        | Rumus 1            | 0.879        |
| Bercak kasar pada kulit                                        | 0.6       | 1              |              |              | 0.36                        | Rumus 1            | 0.922        |
| Rambut tampak memiliki warna dan struktur yang sedikit berbeda | $-0.1$    |                |              | $\mathbf{1}$ | 0.04                        | Rumus 1            | 0.925        |
| Kulit kering dan kasar atau kusam                              | $-0.1$    |                |              | $\mathbf{1}$ | 0.04                        | Rumus 1            | 0.928        |
| Luka pada hidung                                               | $-0.1$    |                |              | $\mathbf{1}$ | 0.04                        | Rumus 1            | 0.931        |
| Kulit bersisik                                                 | 0.5       |                | $\mathbf{1}$ |              | 0.1                         | Rumus 1            | 0.938        |
| Kebotakan                                                      |           | $\mathbf{1}$   |              |              | 0.3                         | Rumus 1            | 0.957        |
| Luka pada wajah                                                | $-0.1$    |                |              | 1            | 0.04                        | Rumus 1            | 0.958        |

Sistem menghitung Nilai CF Gejala Gatal dari pakar dikali dengan CF *user,* dimana nilai CF Gejala dari pakar bernilai 0.5 dan CF user bernilai -0.4, sehingga hasil perkalian menghasilkan -0.2 sebagai nilai CF awal, perhitungan dilanjutkan dengan melakukan perkalian nilai CF untuk gejala kekurangan nafsu makan, dan diperoleh nilai 0.04. Berdasarkan rumus kombinasi jika nilai salah satu CF kurang dari 0 maka digunakan rumus kombinasi yang ke tiga dari hasil perhitungan rumus kombinasi didapatkan hasil -0.167. Pada saat perhitungan gejala benjolan hasil perkalian nilai CF pakar dengan CF *user* bernilai negatif dan nilai CF kombinasi juga bernilai negatif sehingga digunakan rumus kombinasi kedua. Perhitungan tersebut menghasilkan nilai CF sebesar -0.077. Pada saat sistem melakukan perhitungan gejala area kulit tertentu tampak lebih gelap, didapatkan hasil perkalian CF pakar dengan CF *user* bernilai positif dan nilai CF kombinasi bernilai positif sehingga digunakan rumus kombinasi yang pertama

dengan hasil nilai CF 0.707. Perhitungan dilakukan sampai seluruh gejala diproses. Pada pengujian ini didapatkan nilai akhir dari CF adalah 0.958.

#### **4.4.2. Tingkat Akurasi Aplikasi**

Tingkat akurasi didapatkan berdasarkan hasil pengujian yang dilakukan bersama pakar. Pengujian dilakukan untuk menyesuaikan antara hasil identifikasi penyakit kulit yang dilakukan oleh sistem pakar dan diagnosa dokter. Pengujian dilakukan berdasarkan catatan riwayat penyakit pasien yang dimiliki oleh dokter, kemudian dokter melakukan pengisian data pada aplikasi sistem pakar. Daftar pengujian tingkat akurasi aplikasi dapat dilihat pada lampiran 2 sampai lampiran

11.

Pengujian dilakukan berdasarkan 10 uji coba, dimana terdapat satu penyakit yang menghasilkan proses identifikasi yang berbeda dengan diagnosa dokter, sehingga dari 10 data terdapat 9 yang sesuai dengan hasil diagnosa dokter, sehingga berdasarkan hasil analisa tersebut didapatkan tingkat akurasi aplikasi adalah sebesar 90 %.

Tingkat akurasi sebesar 90% yang didapatkan setelah melakukan pengujian menandakan terdapat kekeliruan sistem pakar dalam melakukan identifikasi penyakit kulit anjing. Hal ini dapat disebabkan oleh dua faktor yaitu kurang tepatnya nilai CF yang diberikan oleh pakar atau pengetahuan yang tidak lengkap berupa gejala yang ditemukan pada suatu penyakit.